## *Е.Н. Сазонкин*

## *Y.N. Sazonkin*

Федеральное государственное казенное общеобразовательное учреждение «Екатеринбургское суворовское военное училище» Министерства обороны Российской Федерации, г. Екатеринбург, Россия FSEE «Yekaterinburg Suvorov military school» of The Ministry of Defence of the Russian Federation, Ekaterinburg, Russia

## **Соблюдение гигиенических требований к режиму образовательной деятельности Hygiene requirements to the regime of educational activities**

*Аннотация. Вопрос сохранения здоровья учащихся всегда является актуальным на протяжении многовековой истории развития образования. В разное время различные специалисты утверждали, что школа из года в год наносит непоправимый вред здоровью ученика. Здоровьесбережение – это не только охрана здоровья, но и укрепление здоровья, воспитание культуры здорового образа жизни учащихся и педагогов.*

*Abstract. The matter of students' health care has been up to date for ages. Specialists say students' health is in jeopardy. Health care should include health protection, healthy lifestyle of students and teachers.*

*Ключевые слова: гигиена учебного труда, здоровьесбережение, санитарногигиенические нормы и правила, расписание учебных занятий* 

*Keywords: school study hygiene, health care, health and safety regulations, syllabus*

Вопрос сохранения здоровья учащихся всегда является актуальным на протяжении многовековой истории развития образования. В разное время различные специалисты утверждали, что школа (образовательное учреждение – ОУ) из года в год наносит непоправимый вред здоровью ученика.

Сохранение здоровья ребенка – одно из приоритетных направлений национальной образовательной инициативы «Наша новая школа».

Здоровьесбережение – это не только охрана здоровья, но и укрепление здоровья, воспитание культуры здорового образа жизни учащихся и педагогов.

Практика индивидуального обучения, изучение предметов по выбору, общее снижение аудиторной нагрузки, организация рационального полезного питания, увеличение двигательной активности учащихся, внедрение в образовательный процесс динамических пауз – все эти мероприятия должны быть включены в программу «Здоровье учащихся» в каждом ОУ.

При этом, можно выделить следующие основные направления работы администрации ОУ по здоровьесбережению учеников:

проведение мониторинга состояния здоровья учащихся;

учет возрастных и физиологических особенностей учащихся;

 создание благоприятной, комфортной среды для всех участников образовательной деятельности;

внедрение в образовательный процесс здоровьесберегающих технологий.

Большую часть времени ученик проводит на уроках, поэтому достаточно широко дискутируются вопросы, касающиеся использования здоровьесберегающих технологий именно в ходе проведения учебных занятий. А вот вопросу рациональной организации учебного процесса в части, касающейся создания благоприятной, комфортной среды в ДОУ для всех участников образовательной деятельности, а именно – соблюдения гигиенических требований к режиму учебного процесса при составлении расписания и планирования учебных занятий, внимания уделено значительно меньше. При этом, несомненно, составленное расписание учебных занятий является первым кирпичиком в фундамент здоровьесбережения учащихся и педагогов, т.к. является одним из основных организационных документов, определяющий работу ОУ.

Видимо, такое пренебрежение связано с наличием современных цифровых технологий, программ, позволяющих составлять расписание уроков, как можно наиболее соответствующего гигиеническим требованиям к режиму

образовательной деятельности. Но, как показывает мой опыт, предлагаемые программы совершенно не способны учитывать шкалу трудности учебных предметов согласно приложению 3 СанПиН 2.4.2.2821-10.

Поэтому мною разработан алгоритм составления расписания занятий с максимальным использованием возможностей программы Microsoft Office Excel, который позволяет привести в соответствие учебный режим ОУ с функциональными возможностями учащихся. Работа основана на результатах апробации составленного в таком режиме расписания занятий в ФГКОУ «Екатеринбургское суворовское военное училище» (далее – ЕкСВУ).

В большинстве ОУ используется так называемое «плавающее» расписание, которое является более мобильным и позволяет менять его из недели в неделю с учетом отсутствия учителей (преподавателей) по различным причинам с целью их замены другими педагогами.

В ЕкСВУ составляется типовое расписание учебных занятий на неделю на каждый курс (класс) обучения и является практически неизменным в течение всего периода обучения (полугодия, четверти). Это позволяет более рационально планировать учебный процесс в училище. В случае форсмажорных обстоятельств, касающихся изменения списочного состава преподавателей училища, оно легко корректируется с помощью возможностей программы Microsoft Office Excel и вводится в действие со следующей учебной недели. До этого производится замена преподавателями, имеющими в это время методические дни самообразования.

Кроме того, программа Microsoft Office Excel при составлении расписания уроков позволяет контролировать:

 включение в расписание в данное время урока только по одному предмету;

 величину учебной недельной нагрузки каждого преподавателя и общее количество учебных занятий всего ОУ за неделю (включая занятия по подгруппам);

 автоматическое распределение информации о времени проведения, названии учебного предмета и аудитории проведения из Контрольного листа (о чем будет рассказано позже) в соответствующие ячейки самого Расписания учебных занятий;

 и, наконец, динамику распределения учебной нагрузки в течение недели.

Прежде всего, остановимся на алгоритме составления расписания учебных занятий в ЕкСВУ.Расписание учебных занятий в ЕкСВУ составляется предварительно в виде Контрольного листа (Приложение 1), который представляет собой закодированную таблицу распределения уроков в классах по преподавателям, которые объедены в группы по отдельным дисциплинам согласно штатному расписанию (1 группа – русский язык и литература, 2 – математика и т.д.) и дням недели. Это позволяет контролировать недельную учебную нагрузку каждого преподавателя.

Далее удобнее говорить не про классы, а про взводы, так как согласно штатному расписанию в училище имеется 7 курсов (рот) с 5 по 11 классы, в каждой из них – по 4 класса (взвода), поэтому в Контрольном листе они закодированы по номерам взводов и рот, например:  $22 - 2$  взвод 2 роты,  $35 - 3$ взвод 5 роты и т.д.

Впрочем, кодировку можно изменить на 6а, 9б классы соответственно и т.п. Кроме того, Контрольный лист содержит сведения, в каком кабинете преподаватель проводит тот или иной урок (обозначение «взв» говорит о том, что за данным преподавателем не закреплен предметный ученый кабинет, поэтому он проводит занятия или в свободном предметном кабинете, или, как правило, в одном из 4 классов для приготовления уроков), а также каким часом проводиться данный урок.

Данный Контрольный лист является итогом работы по составлению расписания занятий, точнее итогом работы явится само расписание занятий, но этому предшествует ряд действий, алгоритм которых рассмотрим далее.

Вид *рабочего* Контрольного листа отличен от итогового тем, что таблица его расширена справа дополнительными столбцами, имеющими сведения о названии предметов учебного плана, номера аудитории, где будет проводиться урок (эти сведения необходимы для составления самого расписания занятий суворовцев). Кроме того, в цифровом обозначении указывается степень трудности предмета согласно требованиям СанПиН 2.4.2.2821-10, что необходимо для составления графика изменений напряженности функциональных возможностей обучающихся в течение учебной недели.

Формируя *рабочий* Контрольный лист, необходимо соблюдать следующий алгоритм действий:

 обозначить пожелания преподавателей по методическим дням, выделяя ячейки жѐлтым цветом (или любым другим);

 выделить ячейки в те часы, где нельзя проводить уроки, к примеру, физической культуры после приѐма пищи (на рисунке – красным), или их проведение нежелательно (на рисунке – светло-жѐлтым);

 расставить, учитывая пожелания преподавателей, уроки, индивидуальные и групповые занятия (для удобства выделить своим цветом) и занятия элективного курса (для удобства также выделить своим цветом) по классам в соответствии с Учебным планом училища и согласно Приказу начальника училища об учебной нагрузке;

 составить расписание предметов, проводимых в классе с несколькими подгруппами (иностранный язык, информатика и ИКТ и, при наличии, других).

Уже в процессе составления расписания уроков отдельных предметов, таких как математика (алгебра и геометрия), русский язык и литература, а также расписания преподавателей, проводящих учебные предметы в разных параллелях, необходимо учитывать расстановку учебных предметов с высоким коэффициентом трудности в среду или четверг и с невысоким коэффициентом трудности – в четверг или пятницу. Кроме того, распределяя количество учебных занятий в день, необходимо максимально распределить их во вторник

или среду согласно требованиям СанПиН 2.4.2.2821-10 (6 или 7 в зависимости от параллели).

Немаловажно при распределении учебных занятий после занятий физической культуры не ставит предметы, связанные с проведением контрольных работ (математика, физика и т.д.) и чередовать предметы естественнонаучного цикла с учебными предметами филологической направленности.

Мы знаем, что самые продуктивные уроки – со второго по четвертый. Но в расписании не может не быть 1-го, 6-го и даже 7 -го уроков. С целью сохранения здоровья учащихся учитель должен видеть систему уроков класса в данный день, помнить и учитывать не только очередность своего урока, но, что очень важно, какой он по счету в учебном процессе класса. Поэтому при составлении расписания необходимо в разные дни недели чередовать в отдельных классах учебные предметы, подразумевающие проведение контрольных работ.

Контрольный лист исполнен в Microsoft Office Excel, что позволяет, как сообщалось ранее, осуществлять контроль правильности недельной учебной нагрузки преподавателей, используя формулу подсчета суммы клеток таблицы по горизонтали, имеющих цифровое значение, как указано на рисунке с

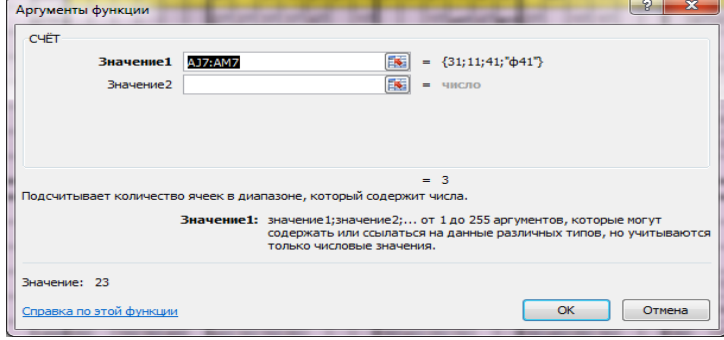

применением формулы«СЧЕТ», для чего необходимо выделить ячейку в столбце «уроки» (на рисунке она показана красным цветом),в строке меню выбрать «Формулы», «Другие функции»,

«Статистические», «СЧЕТ», появится окно «Аргументы функции», после чего выделить диапазон ячеек (строка желтого цвета) и нажать клавишу «Enter». Для остальных ячеек данного столбца скопировать содержание этой ячейки. Кроме того, на каждого преподавателя выделено несколько строк по количеству проводимых им предметов, факультативных и индивидуально-групповых (элективных) занятий, а также внизу листа расположена таблица контроля правильности составления расписания, которая позволяет распределять на данный час только один предмет (рис. 1).

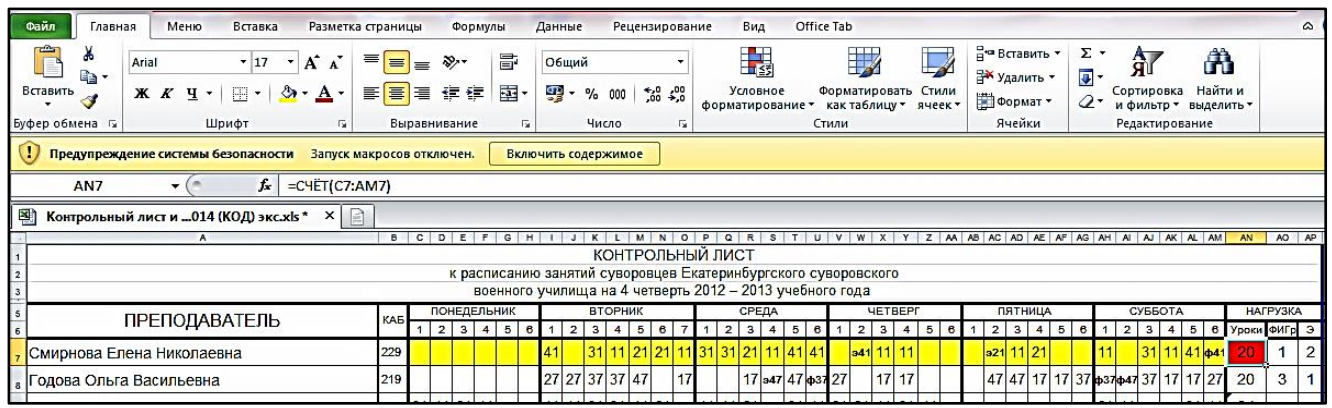

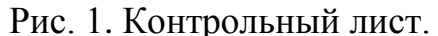

Очень важным вопросом является изучение динамики распределения учебной нагрузки в течение недели, получившейся после ряда перестановок уроков и которая отражается на отдельно созданном листе (рис. 2), но связана с *рабочим* Контрольным листом (рис. 2)

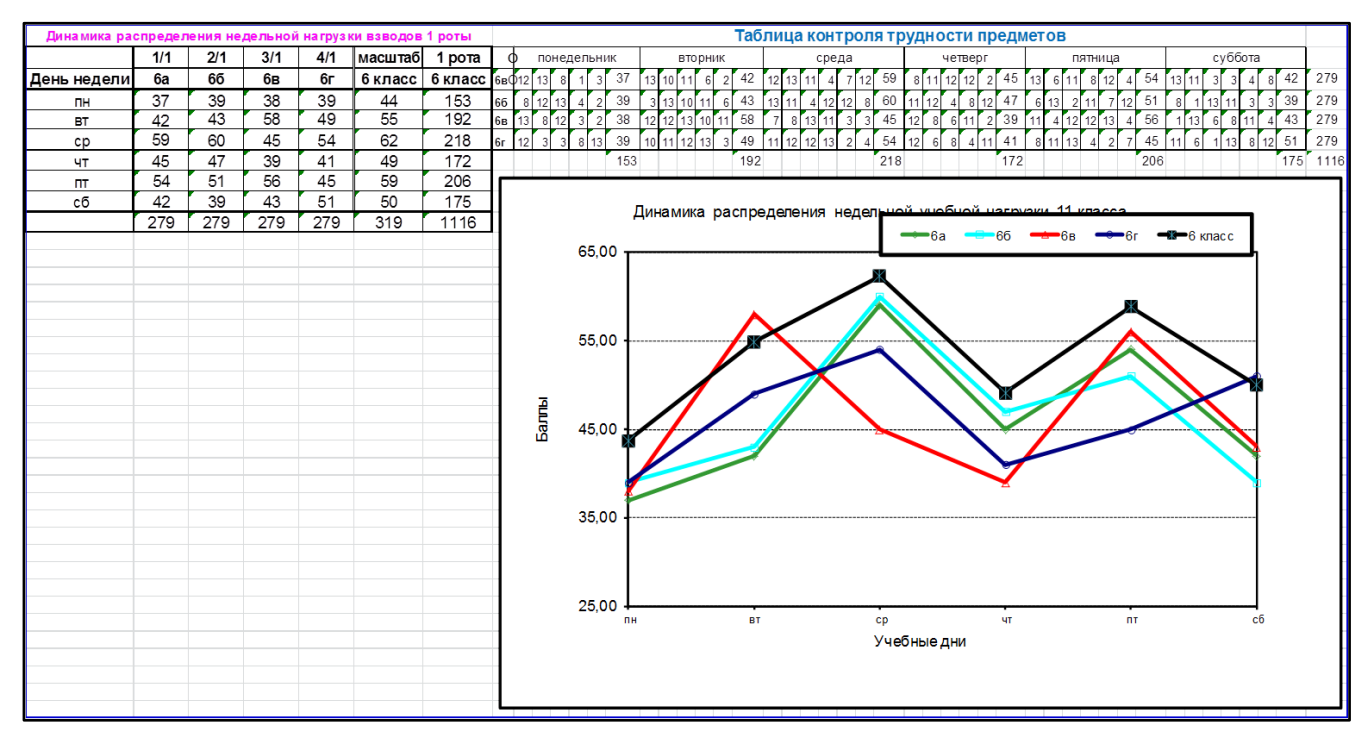

Рис. 2. Недельная нагрузка.

В таблице контроля сложности предметов в правом верхнем углу для достижения соответствия требованиям СанПиН мы можем перераспределять

уроки в *рабочем* Контрольном листе, что сразу же отобразится на схеме, так как в данном случае использованы формула замены значения ячейки в левом крайнем столбце значением ячейки указанного столбца «ВПР» и формула Суммы, а в таблице и схеме динамики распределения нагрузки идет дублирование ее значений.

На рис. 2 видно, что, согласно требованиям СанПиН, наибольшая нагрузка в 6 классах и в целом на курсе приходится на среду и значительно ниже в понедельник и в четверг, что соответствует ст. 10.7. СанПиН 2.4.2.2821- 10. Кроме того, предметы с высоким коэффициентом трудности чередуются с менее высоким, за исключением профильных предметов, объединѐнных в пары.

Перенос информации из *рабочего* Контрольного листа о шкале трудности учебных предметов согласно приложению 3 СанПиН 2.4.2.2821-10 производится с использованием формулы замены значения ячейки в левом крайнем столбце значением ячейки указанного столбца, для чего необходимо выделить в заранее подготовленной таблице контроля сложности учебных предметов листа Microsoft Office Excel, например, ячейку 1 часа занятий 11а класса, что в кодировке обозначается числом11 (1 взвод 1 роты), а затем в строке меню выбрать функцию «Формулы», последовательно «Ссылки и массивы» и, наконец, «ВПР» – появится окно «Аргументы функции», в котором

необходимо в графе «Искомое значение» указать число кода (11), в графе «Таблица» задать диапазон *рабочего* контрольного листа, который представляет собой площадь слева-

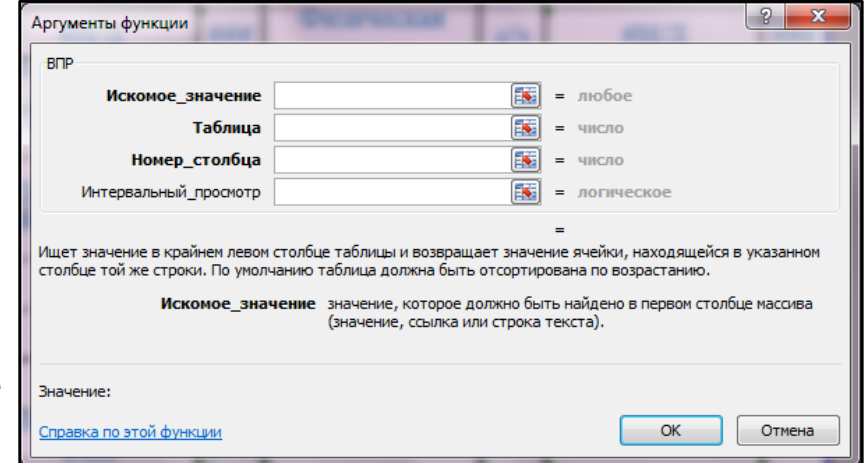

направо от 1 учебного часа понедельника до столбца «трудн», сверху-вниз от строки первого преподавателя до таблицы контроля количества уроков (групп)

во взводе в 1 час, в графе «Номер столбца» поставить порядковое число столбца *рабочего* Контрольного листа «трудн»отсчитывая от 1 часа учебных занятий понедельника (в данном случае – 11), в логической графе «Интервальный просмотр» написать «ЛОЖЬ». После введения формулы (ОК) появиться значение сложности учебного предмета из столбца. Для того, чтобы не повторять столь сложную операцию в нижележащих ячейках столбца расписания учебных занятий, необходимо скопировать сформированное значение этой ячейки и вставить его в нижележащие, в последующем изменяя «Номер столбца» в убывающем порядке (41 на 40, 39 и т.д.) и маркировку столбца в таблице по их маркировке на листе Microsoft Office Excel (C на D, I и т.д).

Исследования в форме анкетирования, проведенные в 2013-2014 учебном году в ЕкСВУ показали, что расписание уроков, составленное на основании гигиенических требований СанПиН 2.4.2.2821-10, в целом соответствует мнению учащихся (суворовцев) о трудности учебной нагрузки по дням недели и сложности учебных предметов.

Хотелось бы выделить тот момент, что сложность учебных предметов в представлении суворовцев зависит от умения преподавания его педагогом (от мастерства) и соответствующего уровня обучения. Соответственно предметы, изучаемые на профильном уровне, и специализированные предметы с повышенными требованиями к их изучению, какими являются в ЕкСВУ физическая культура и ОБЖ, вызывают большие трудности, о чем в СанПиН 2.4.2.2821-10 нет никакого упоминания.